# Typical System Installation

## Getting Started

- Download the *Operations Guide* PDF file, from the **Downloads** tab at the following webpage: **<http://www.cyberdata.net/voip/011461/>**
- Create a plan for the locations of your SIP Weatherproof Keypad Phones.
- 
- instructions.
- 
- WARNING: This enclosure is not rated for any AC voltages!

• WARNING: This product should be installed by a licensed electrician according to all local electrical and building codes. • WARNING: To prevent injury, this apparatus must be securely attached to the floor/wall in accordance with the installation

• WARNING: The PoE connector is intended for intra-building connections only and does not route to the outside plant.

#### Parts

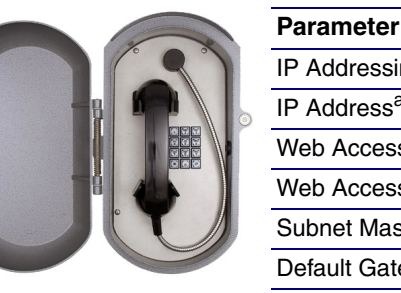

IP Addressing IP Address<sup>a</sup> Web Access Username Web Access Password Subnet Mask<sup>a</sup> Default Gateway<sup>6</sup>

a. Default if there is not a DHCP server present.

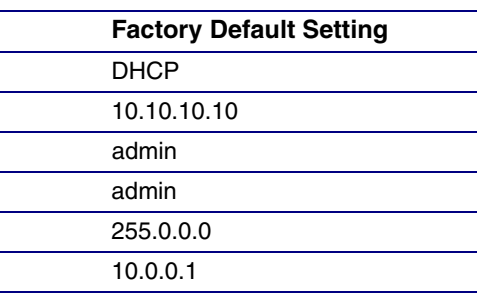

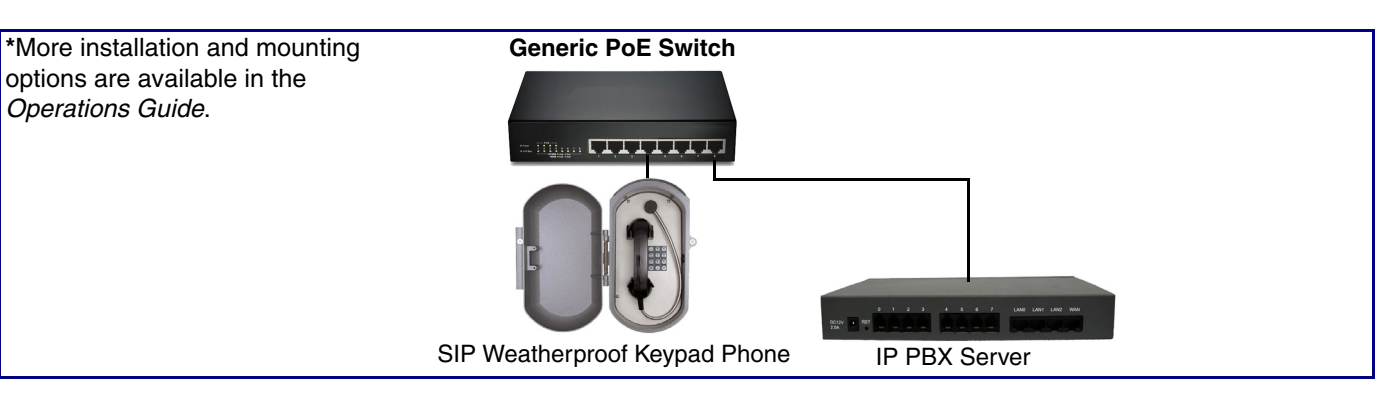

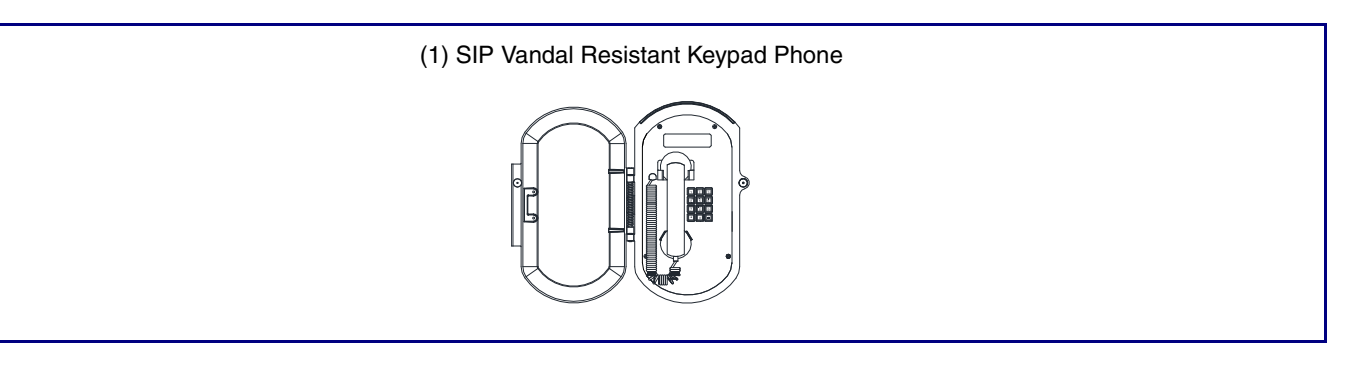

## Installation

# Contacting CyberData

#### **Follow all appropriate electrical codes and use only approved electrical fittings for the installation.**

# *CyberData Installation Quick Reference SIP Vandal Resistant Keypad Phone*

- 1. Determine if power to operate the device will be provided via the Ethernet or if external power will be required. If external power is required, install an Auxiliary Power Supply or the equivalent. See the **[Terminal Block Connections](#page-1-0)** section.
- 2. Choose a wall location that is free of obstructions and permits space for conduit runs. See the **[Dimensions](#page-1-1)** section.
- 3. Ensure mounting can support 12 lbs. (5.5 kg) and any additional foreseeable load.
- 4. Ensure that none of the electrical connection circuits are live.
- 5. Open the door, remove the screws on the faceplate and remove the faceplate.
- **Note** Be careful when removing the faceplate. The circuit board is on the faceplate.
- 6. Disconnect the faceplate harness.
- 7. Use the template provided or the enclosure itself to locate and drill holes for mounting screws.
- 8. Bring the Ethernet cable into the enclosure through the conduit entrance and connect to the RJ45 socket. If a conduit hub is used, ensure that it is grounded to the ground stud. See the **Wiring** section of the Operations Guide.
- 9. Connect external power if provided. See the **[Terminal Block Connections](#page-1-0)** section.
- 10. Connect the on-board relay if utilized. See the Operations Guide for details.
- 11. Reconnect the faceplate harness.
- 12. Ensure all connections are secure.
- 13. Determine that the device is properly connected by pressing the **RESET** switch to announce the IP address (see the **Reset Test Function Management (RESET) Switch** section). LEDs on the RJ45 connector indicate network connection and activity. See the Operations Guide for LED details.
- 14. Replace the faceplate.
- 15. Set up and configure if changes are required to the default settings.
- 16. Test the unit by calling to and from another device, preferably a VoIP device. See the Operations Guide for LED details.

Sales: (831) 373-2601 ext. 334 Support: 831-373-2601 ext. 333 Support Website: **<http://support.cyberdata.net/>** RMA Department: (831) 373-2601 ext. 136 RMA Email: RMA@CyberData.net RMA Status: **[http://support.cyberdata.net/](support.cyberdata.net)** Warranty Information: **http://support.cyberdata.net/**

#### Corporate Headquarters

CyberData Corporation 3 Justin Court Monterey, CA 93940, USA

Phone: 831-373-2601 Fax: 831-373-4193 **<http://www.cyberdata.net/>** The IP Endpoint Company

*SIP Compliant* **011461**

# <span id="page-1-0"></span>Terminal Block Connections

### <span id="page-1-1"></span>**Dimensions**

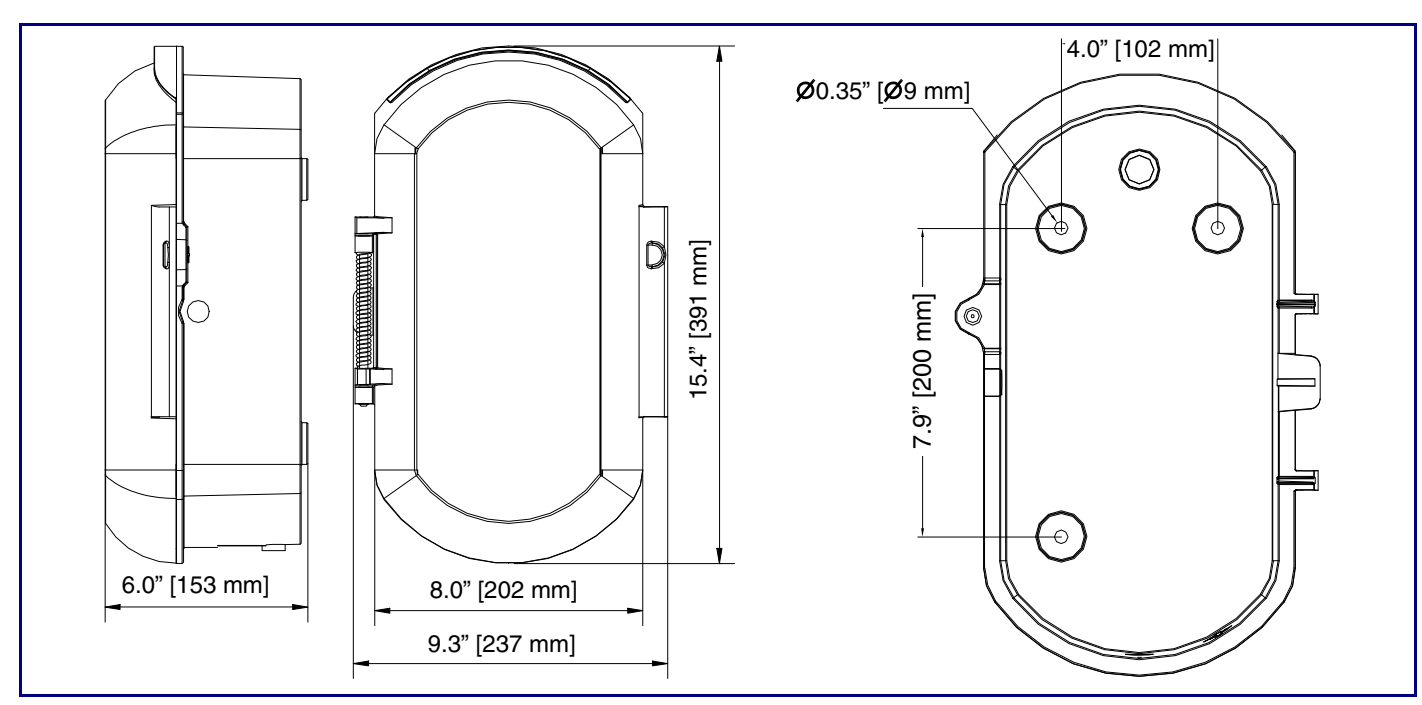

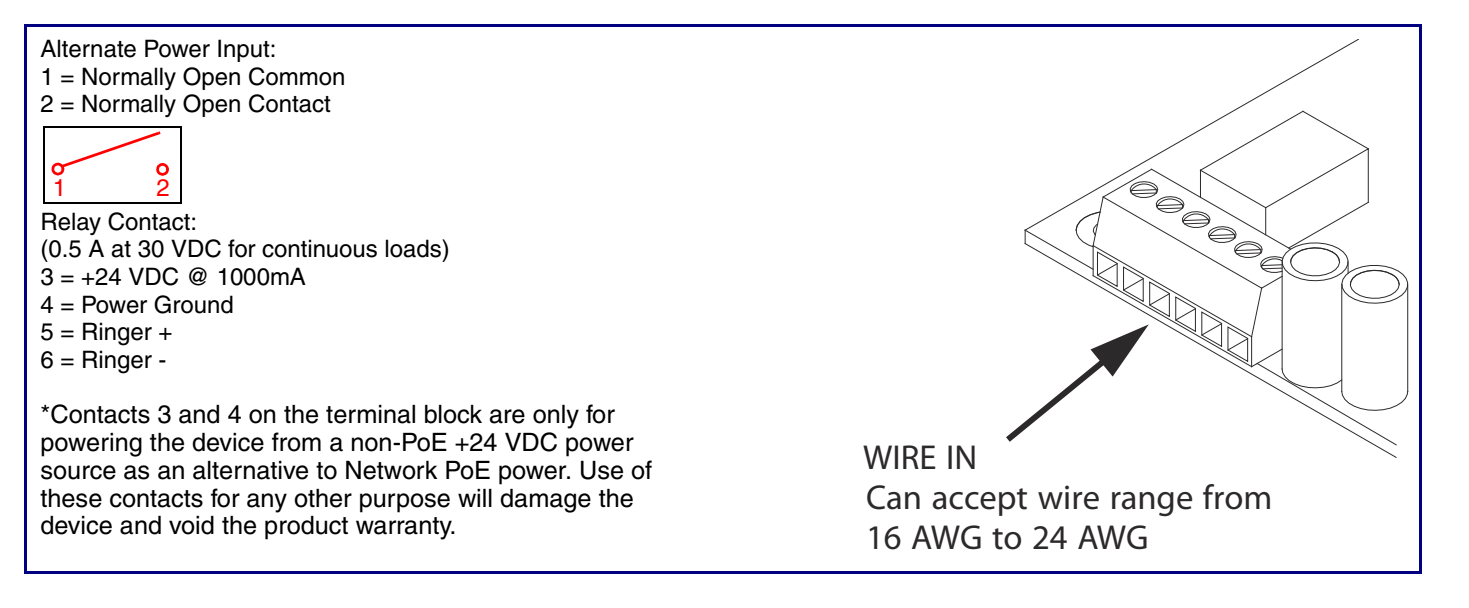

# **Operation**

- The user will hear a dial tone when the handset is lifted.
- Adjust the receiver volume with the switch in the handset.

**Note** The Operation details are explained in the Operations Guide.

# Reset Test Function Management (RESET) Switch

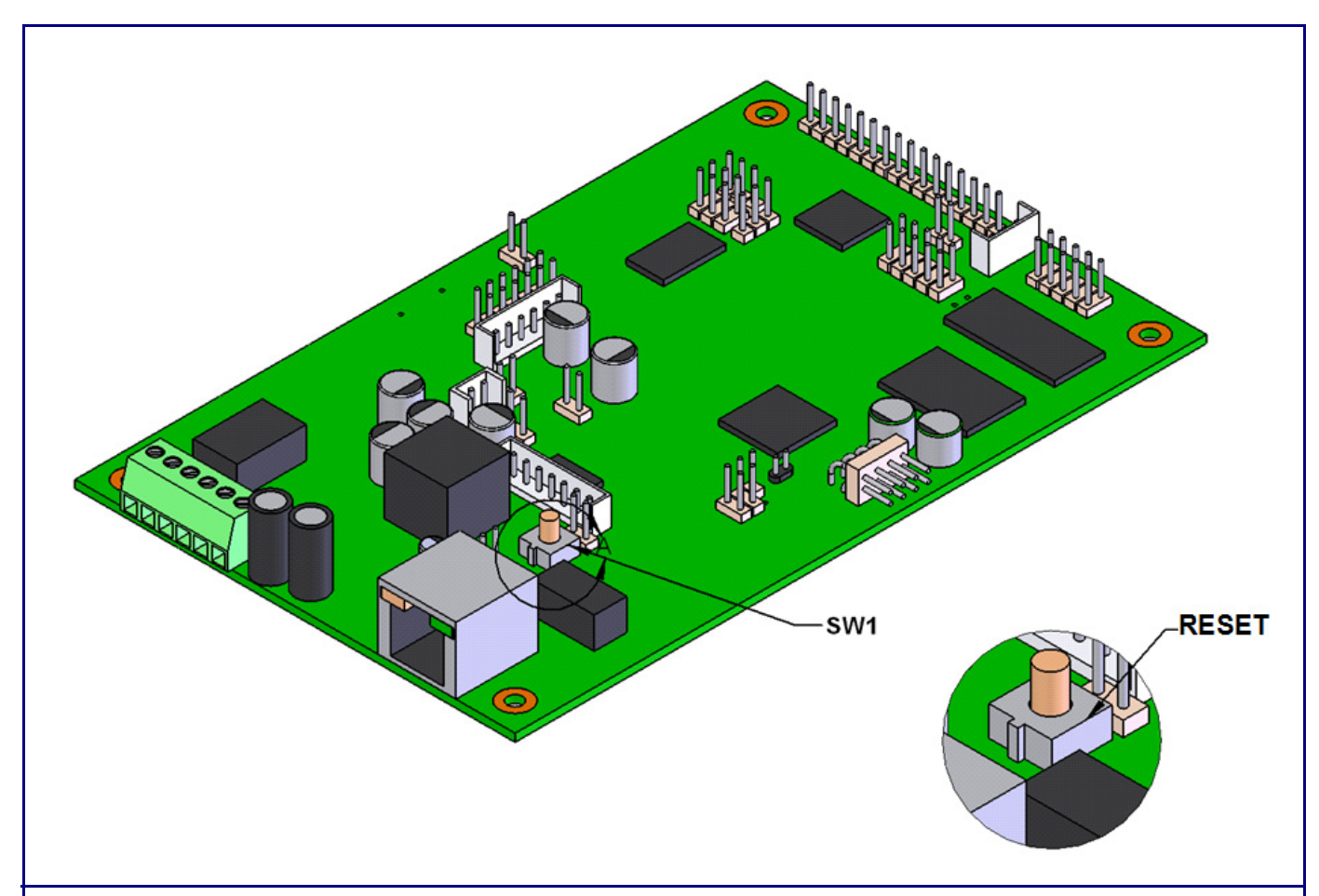

When the device is operational and linked to the network, use the Reset Test Function Management (**RESET**) switch on the board (see picture) to announce the device's IP address and test that the audio is working. During the IP address announcement, you will hear the IP address of your device through the handset receiver.

To announce the device's current IP address:

**Note** The device will use DHCP to obtain the new IP address (DHCP-assigned address or default to

- 1. Press and hold for two seconds.
- 2. Release the **RESET** switch (see **SW1** in the figure above).
- 10.10.10.10 if a DHCP server is not present).
- default settings.
- To restore the device to factory default settings:

**Note** Pressing and holding the **RESET** switch for longer than five seconds will restore the device to the factory

When troubleshooting configuration problems, it is sometimes convenient to restore the device to a known state. **Note** Each device is delivered with factory set default values.

To restore the factory default settings:

1. Press and hold the **RESET** switch (see **SW1** in the figure above) until the device announces it is restoring to

- factory defaults (approximately 5 seconds).
- 2. Release the **RESET** switch.
- 10.10.10.10 if a DHCP server is not present).

**Note** The device will use DHCP to obtain the new IP address (DHCP-assigned address or default to

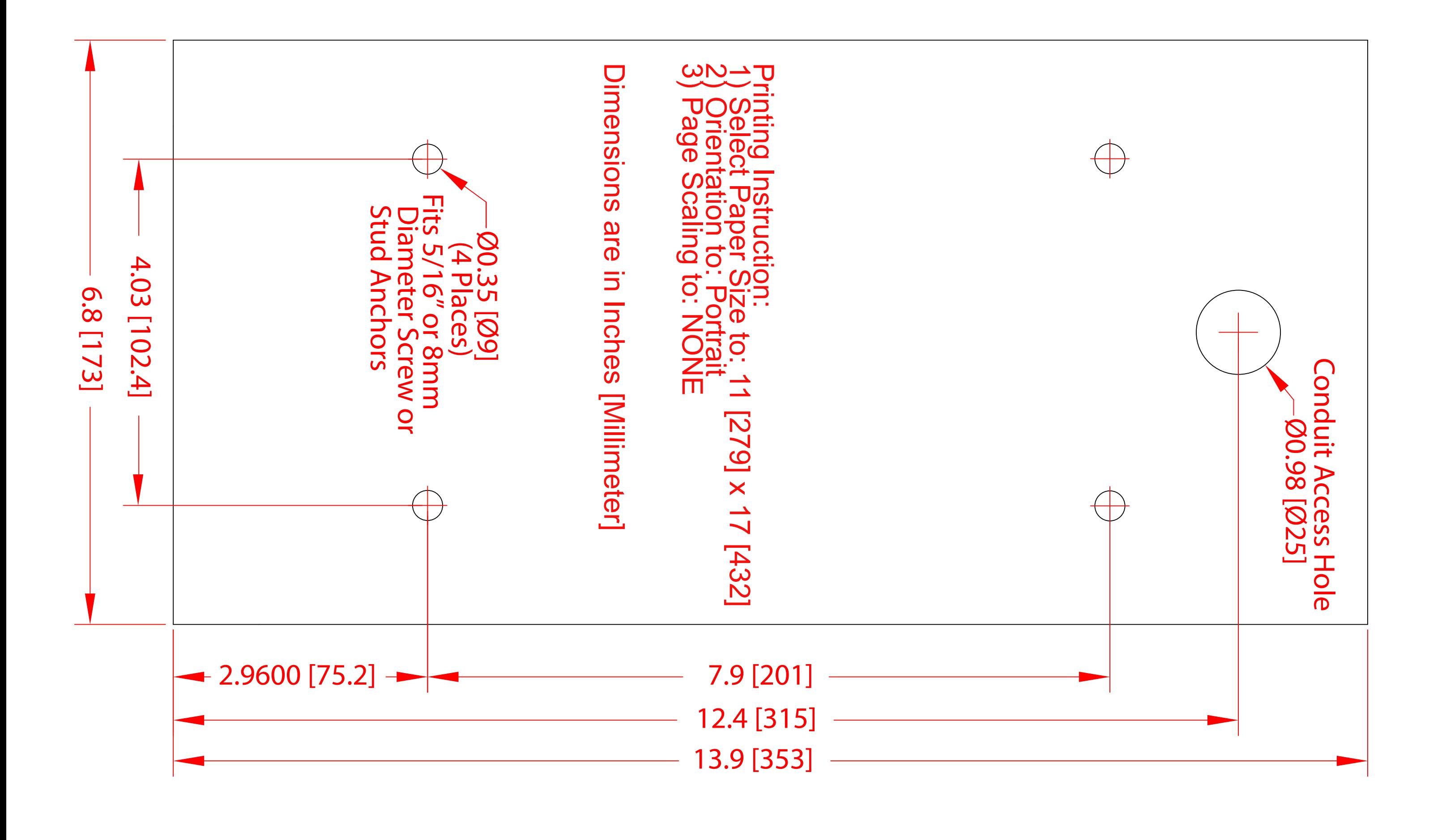